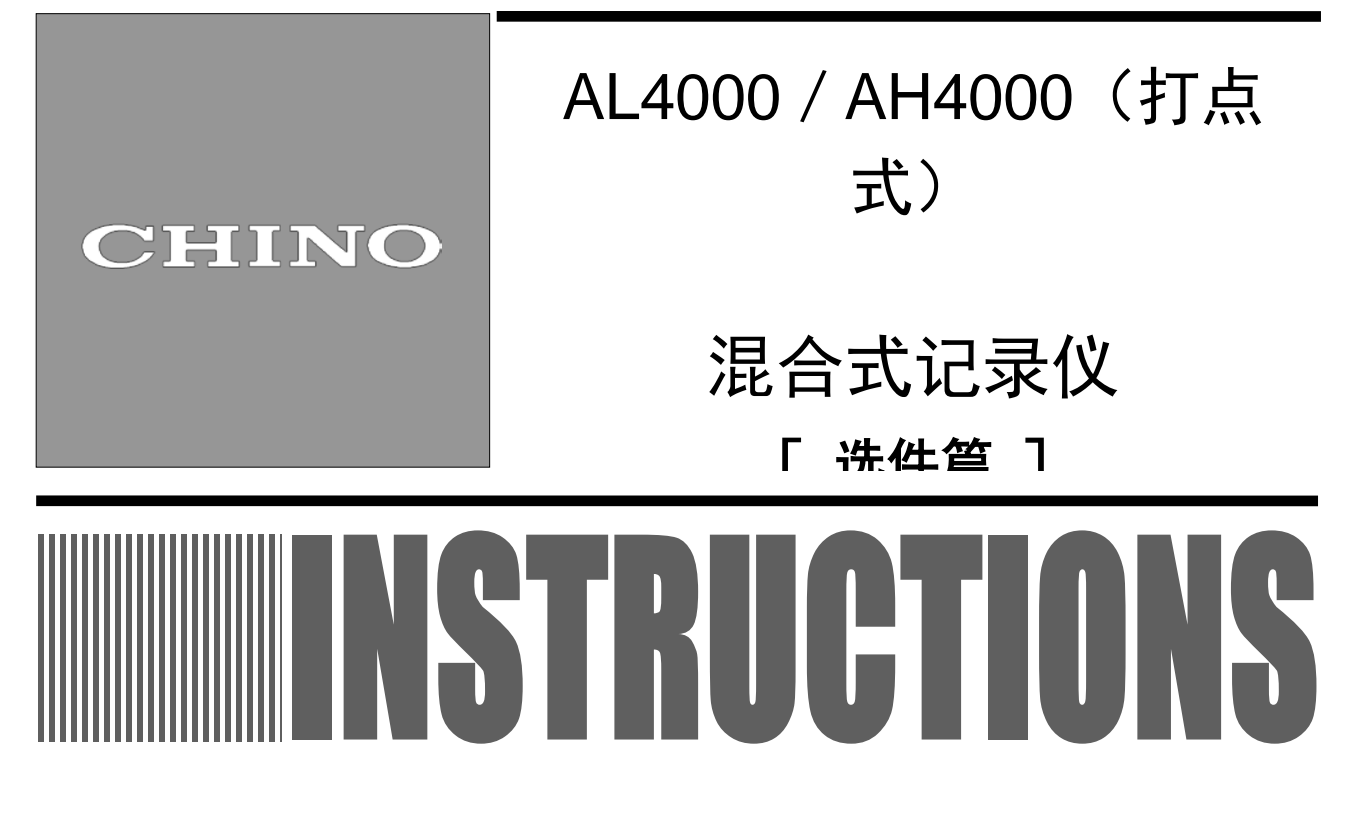

 本使用说明书是关于选件操作的说明。请在充分理解本仪表的附属 CD-ROM「综合」使用说明书的基 础上,阅读本使用说明书。

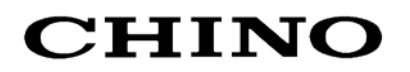

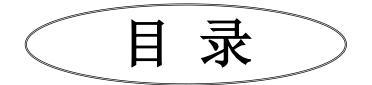

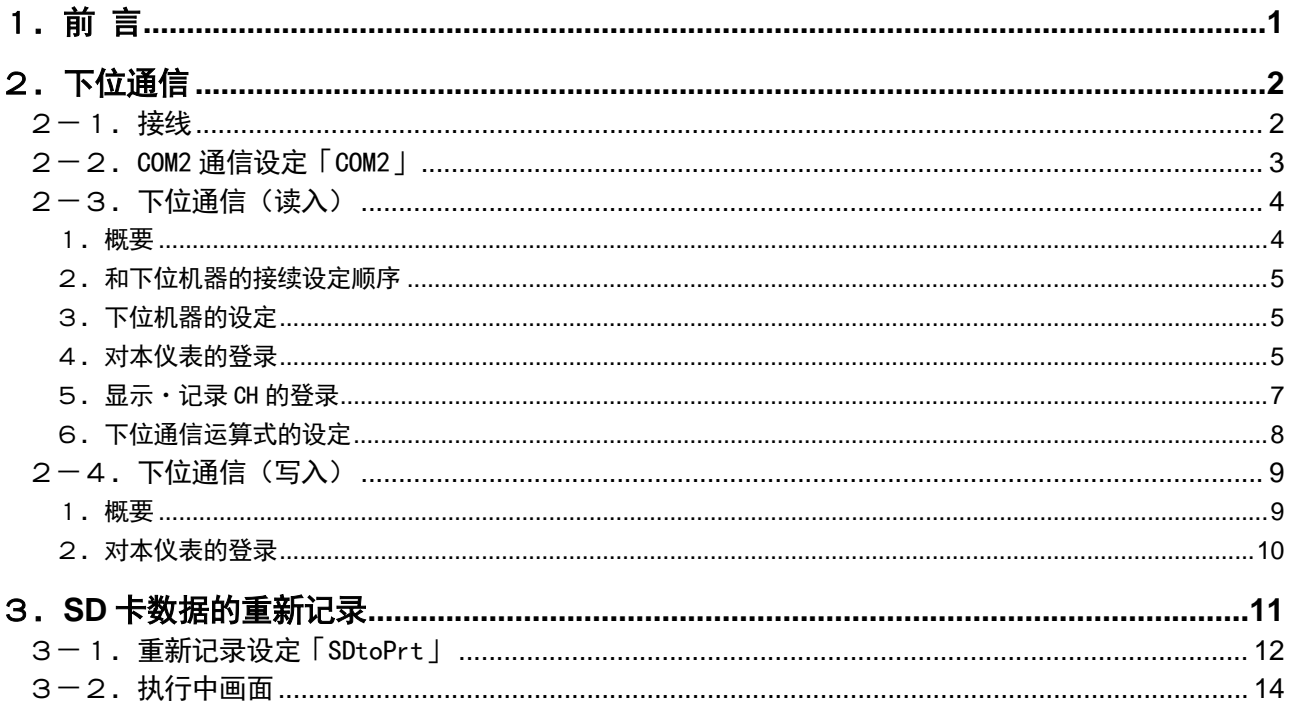

# <span id="page-2-0"></span>1.前 言

非常感谢您购买AL4000 / AH4000系列(打点式)产品。

本使用说明书只对选件进行了说明。请先充分理解本仪表的使用说明书「综合篇」再阅读本使用说明书。 本使用说明书中说明的选件规格如下。

下位通信

● SD 卡数据的重新记录

## 希望

## - 致设计、安装、代理商人员 -

请务必将本使用说明书交于使用本仪表的人员。

### - 致使用本仪表的人员 -

请妥善保管本使用说明书直至本仪表报废。 另外,请务必记录、保存好设定内容。

# 产品的保修期间

本仪表的保修期间为自购买日起的1年以内。在保修期内,如果用户遵照使用说明书、产品粘贴 标签等的注意事项正常使用,则一旦产品故障,本公司将免费维修(仅限国内)。届时,请与销售商或 本公司联系。

但是,如果属于以下情形,则即使在保修期内,也将对维修进行收费。

1.因误使用、误接线、自行修理、改造造成的故障和损坏。

2.因火灾、地震、风水灾害、雷击及其他自然灾害、公害、盐害、有害性气体危害、使用异常电 压及非指定电源导致的故障及损坏。

3.寿命到期零件及附件的更换。

ĺ

 $\langle$  $\mathcal{L}$ 

 $\left( \right)$ 

本公司只对产品单品进行保修,对于使用本公司产品而导致的装置故障以及由此产生的损失,本 公司将不承担责任。

## 声明

- 1.禁止擅自复制或转载本说明书的全部及部分内容。
- 2.本说明书记载的内容,有可能不经声明而进行变更。
- 3.弊公司力求本说明书正确、全面。但万一存在疑点、错误、遗漏,请与本公司联系。
- 4. 对于使用本仪表而获得的结果,本公司概不负责,请予以谅解。

## 商标

- 1.Microsoft、Windows、Windows XP、Windows Vista、Windows 7、.NET Framework是美国 Microsoft Corporation及其相关公司的商标。
- 2.SD存储卡是松下株式会社、美国SanDisk Corporation、东芝株式会社的注册商标。
- 3.其它记载的公司名称、产品名称为各公司的商标及注册产品。
- 4.另外,在正文描述时省略了TM及R标记,敬请谅解。

# <span id="page-3-0"></span>2.下位通信

下位通信,即本仪表作为通信的上位机器,按照预先设定的内容,从接续的下位机器读取数据进行显示・记 录的功能。本仪表和下位侧的机器通过 COM2 接口,用标准的 RS-485 通信规格的串行通信方式通信。 并且也可以将本仪表的测量・运算数据写入下位机器(PLC)。

## <span id="page-3-1"></span>2-1.接线

按下图将本仪表的 COM2 通信端子和下位接续机器的通信端子接线。详细的接线方法请参照使用说明书「通 信接口」及使用说明书「安装・接线」。下位机器的接线方法还需参照各机器的使用说明书。 导线的总延长在 1.2km 以内,下位接续机器台数最多为 5 台。传送线的两端请接上 100Ω的电阻。 (一般的金属膜电阻即可。本公司也有供应,需要的话请联系。)

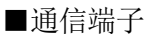

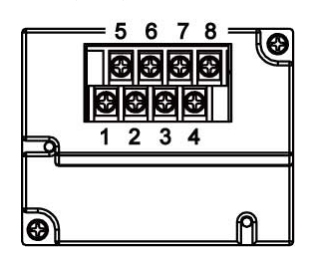

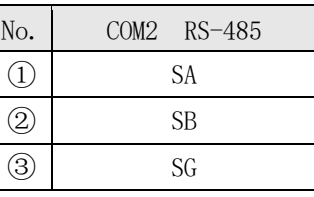

■接线例 1

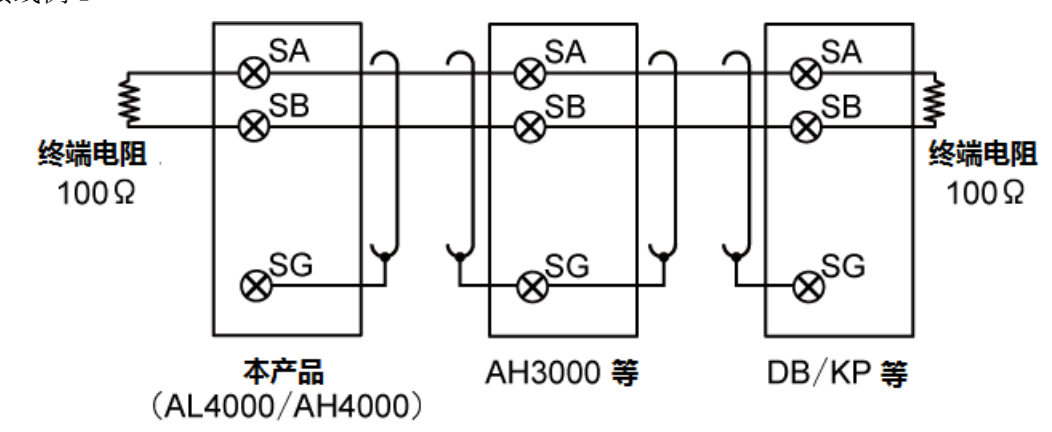

■接线例 2 (SYSMAC 使用时)

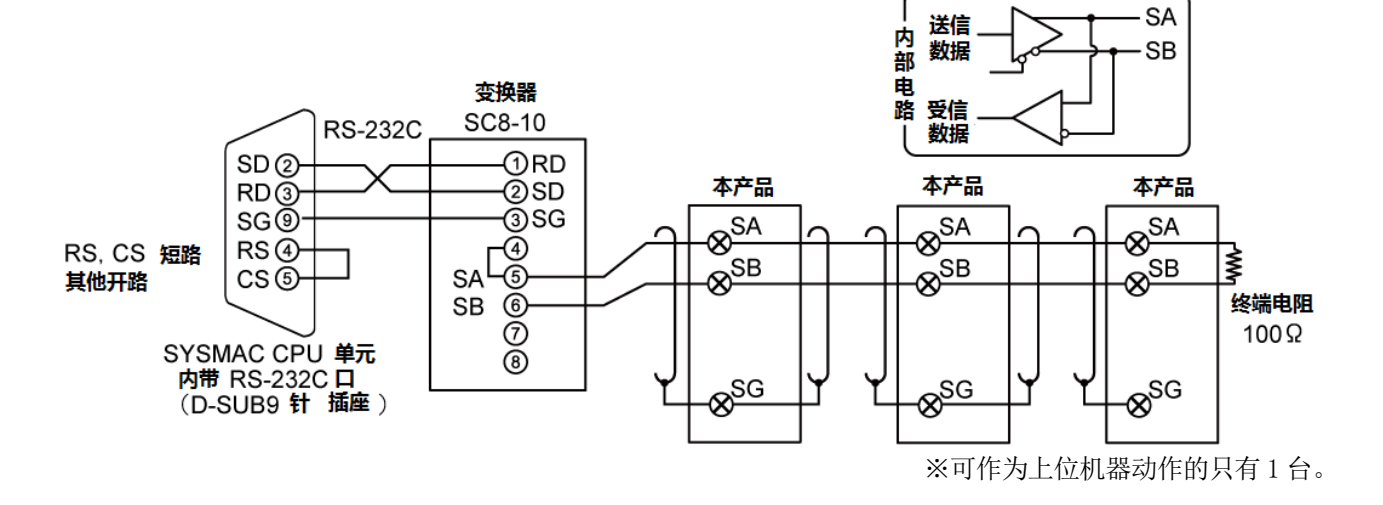

### <span id="page-4-0"></span>2-2.COM2 通信设定「COM2」

下位通信只对应 COM2 接口。COM2 的通信模式设定为「High (To DB / KP etc…)」时下位通信功能才有効。

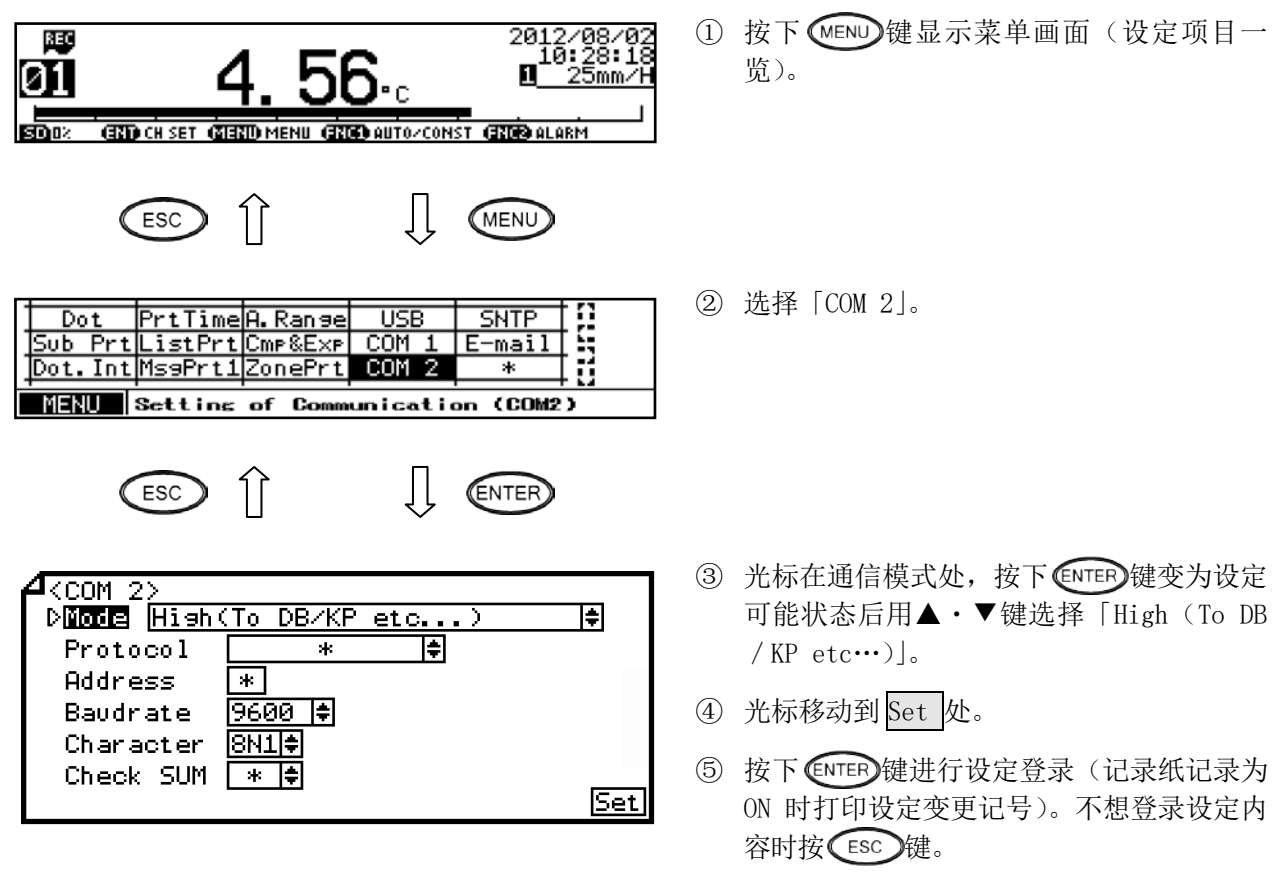

注: 实际上画面是分割开的,可通过▲· ▼键滚动设定。

【COM2 设定参数一览】 各设定参数的初始值、设定值为通信模式设定成「High(To DB/KP etc…)」时的值。 上位通信模式请参照使用说明书「综合篇」"13-3.COM 通信设定"。

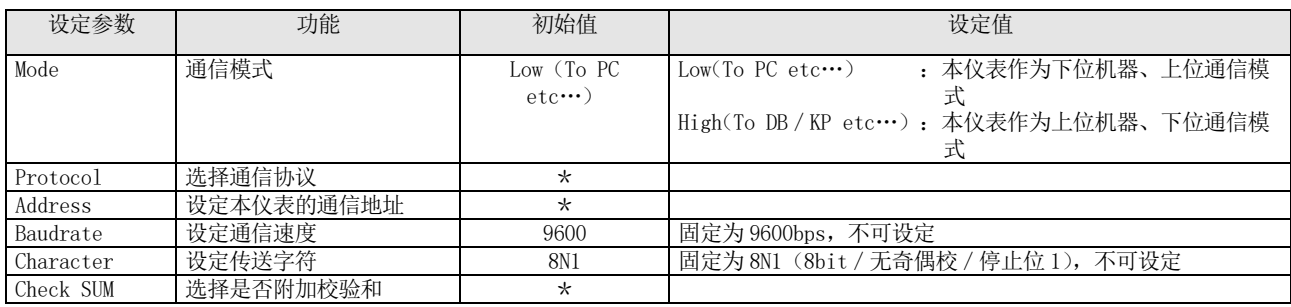

#### <span id="page-5-1"></span><span id="page-5-0"></span>1.概要

下位通信(读入)是将本仪表作为通信的上位机器,对下位机器的本公司仪表或 PLC 的采集数据进行显 示・记录的功能。可以将采集的数据作为本仪表的输入数据使用。

COM2 接口的通信模式设定为「High (To DB / KP etc…)」后,才可读入下位机器的数据,作为 CH 的数 据进行显示・记录了。

对各机器的数据要求约为1秒(对应1台的全点)<sup>※1</sup>。若下位侧接续5台机器时,数据的更新周期约为 5 秒 $^{\divideontimes_2}$ 。

―下位侧可接续的机器―

1. AL4000 2. AH4000 3. LT230 4. LT350/370 5. LT450/470 6. LT830

10. JU 11. JW

7. DB1000/2000 8. DP1000G 9. KP1000/2000

12. MELSEC 系列<sup>※3</sup> 13. SYSMAC 系列<sup>※4</sup>

- ※1 对 JW 来说数据更新时间随读入点数而不同。
	- 10 以下时 : 下位通信机器接续台数×1 (秒)
	- $10 13$  时 : 下位通信机器接续台数×2 (秒)
	- 13 以上时 : 下位通信机器接续台数×3 (秒)
- ※2 除 JW 以外
- ※3 可对以下的三菱电机制 PLC 进行数据读入。
	- ・MELSEC AnACPU 系列
	- ・MELSEC QnACPU 系列
	- ・MELSEC QnASCPU 系列
	- ・MELSEC QCPU 系列
	- ・MELSEC FX 系列

以上机种需要有对应通信控制程序形式 4 的通信单元等。

- 可读入的寄存器如下:
- $\cdot$  D0000 D1023
- $M0000 M2047$
- ※4 可对以下的欧姆龙制 PLC 进行数据读入。
	- ・对应 SYSMAC C 模式命令通信的机种

可读入的通道如下:

- ・数据储存 (DM) 区域 : D0000 D9999
- $\cdot$  CIO (输入输出继电器等) 区域 : 0 6143

和欧姆龙制 PLC 进行通信时需要 PLC 接续台数的通信接口转换器(本公司的产品型号: SC8-10)。

#### ■下位通信(读入)规格概要

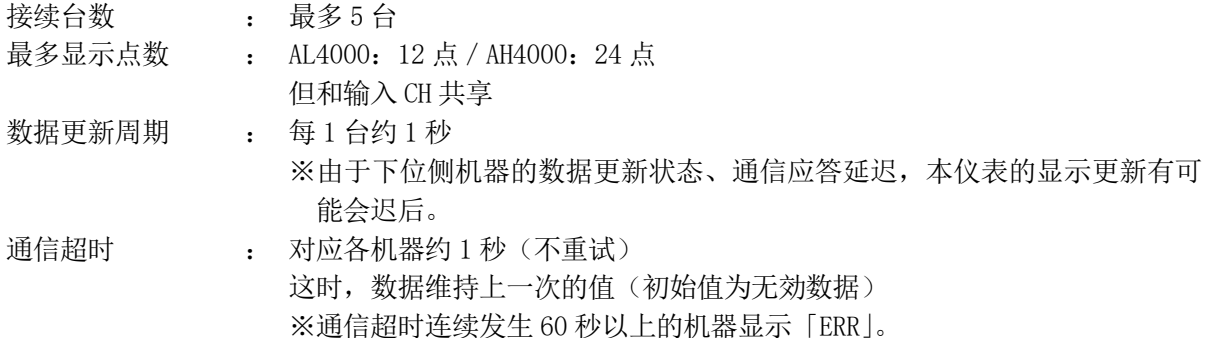

#### <span id="page-6-0"></span>2. 和下位机器的接续设定顺序

本仪表的下位通信端子和下位机器间的接线结束后,按以下顺序对本仪表(上位机器)及下位机器进行 设定。

(终端电阻通常接在通信线的一端或两端,但是由于通信环境的不同,有时不安装会更好)

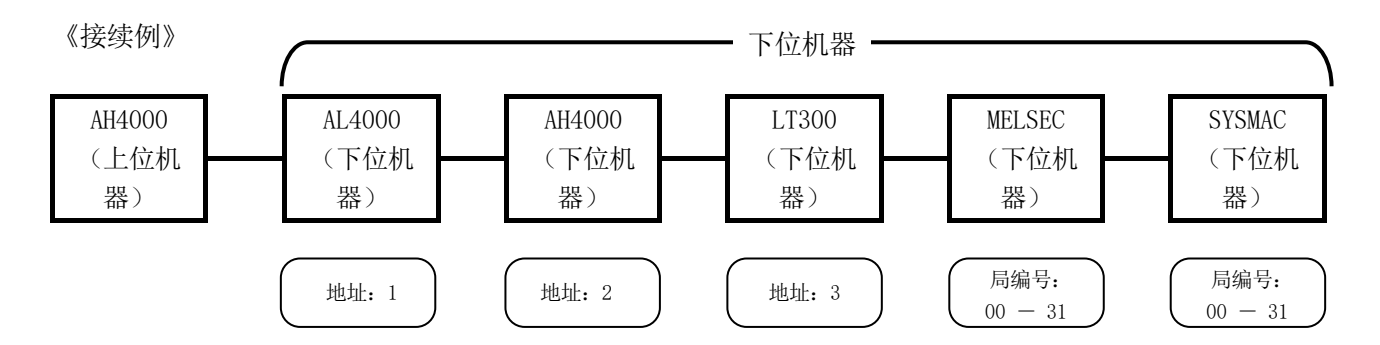

#### <span id="page-6-1"></span>3.下位机器的设定

①下位机器的通信地址(机器编号)在设定时注意不要重复。

本公司的仪表 •• 0 - 99

 $\text{PLC} \cdot \cdot \cdot \cdot \cdot \cdot \cdot 0 - 31$  (PLC 的局编号为不重复的任意编号)

②按以下的规格对各下位机器进行通信设定。

设定方法请参照各机器的使用说明书。

- 通信速度 •••• 9600bps 数据长 ····· 8bit
- 校验 ••••• 无
- 停止位 ••••• 1bit

#### <span id="page-6-2"></span>4.对本仪表的登录

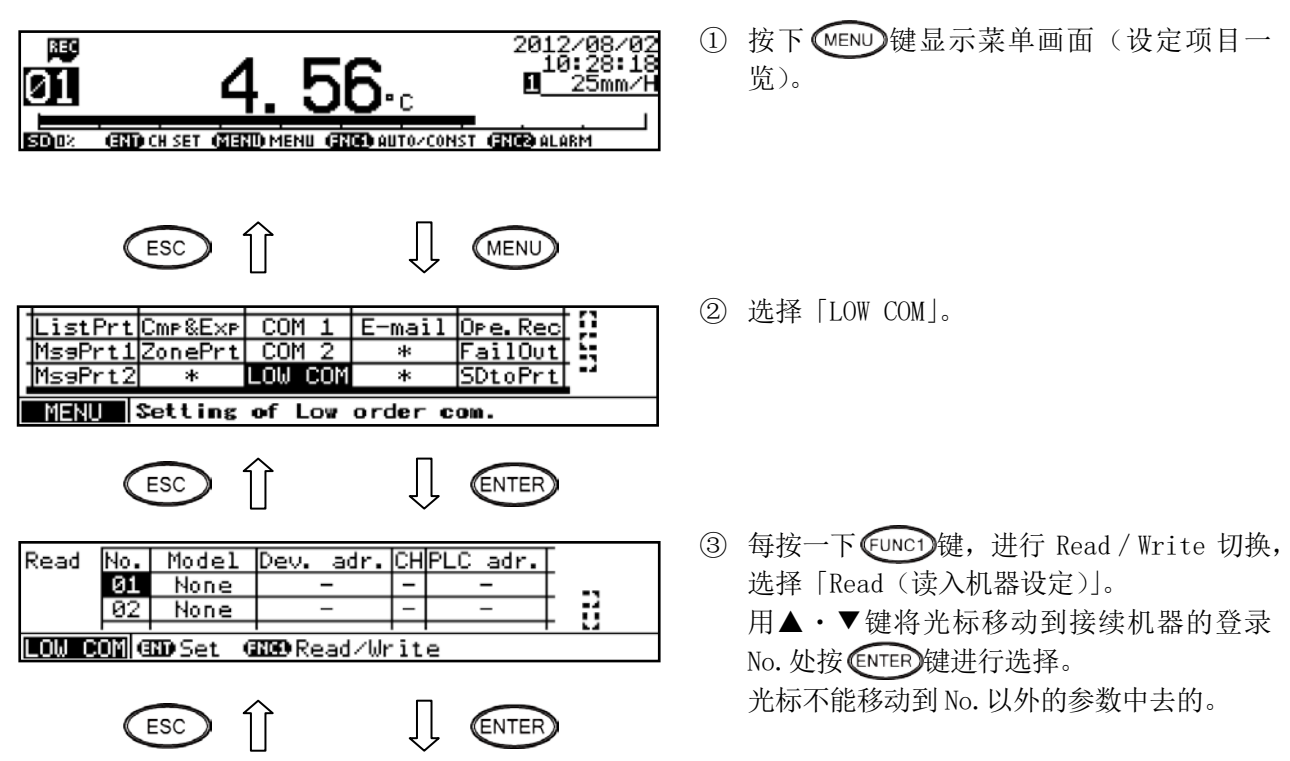

-5-

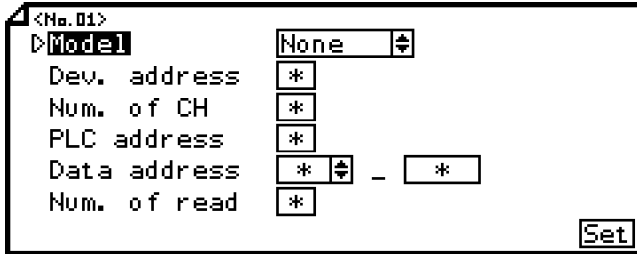

- 注: 实际上画面是分割开的,可通过▲·▼键滚动设定。
- ④ 按▲·▼·◄·►键,将光标移动到要设定的 参数处。
- ⑤ 按下 键变为可设定的状态后,选择或 输入数值。
- ⑥ 该项目的设定结束后,将光标移动到 Set

处。

⑦ 按 键,进行设定登录(记录纸记录为 ON 时打印设定变更记号)。不登录设定内容 时按 CESC 健即可。

#### 【LOW COM(Read)设定参数一览】

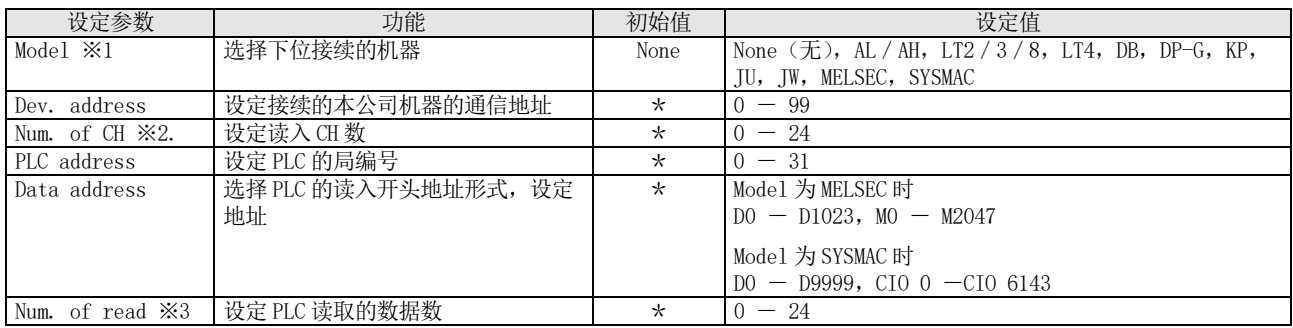

#### ※1 选择列表中简要显示的机种名。

| 列表显示     | 本公司的机种                      |
|----------|-----------------------------|
| AL / AH  | AL4000 / AH4000             |
| LT2/3/8  | LT230 / LT350 · 370 / LT830 |
| LT4      | $LT450 \cdot 470$           |
| DB       | DB1000 / DB2000             |
| $DP - G$ | DP1000G                     |
| KР       | KP1000 / KP2000             |

※2 本仪表中按以下方式分配 LT(各系列)、DB、KP、DP-G、JU、JW 的数据作为各 CH 的数据。

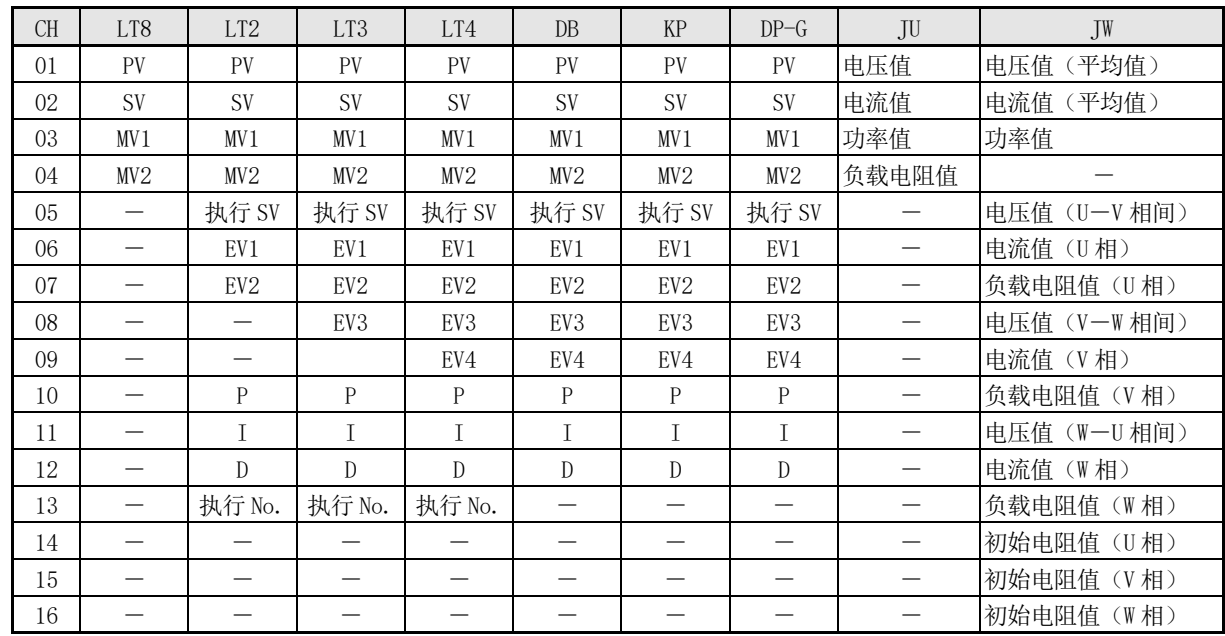

※3 PLC 时, 在 No. 01 中分配指定的开头地址的数据, 以后按顺序分配。

## <span id="page-8-0"></span>5.显示 ・CH记的登录 录

为了和输入 CH 一样对读入的数据按实际进行显示・记录而进行的登录。可以通过预置运算、或运算式 将下位机器的数据分配给各 CHNo.。没有分配下位通信数据的 CH 仍然用通常的输入数据。 使用预置运算时,直接使用读入的数据。

使用运算式时,使用该运算式以及其他运算并用的运算结果。

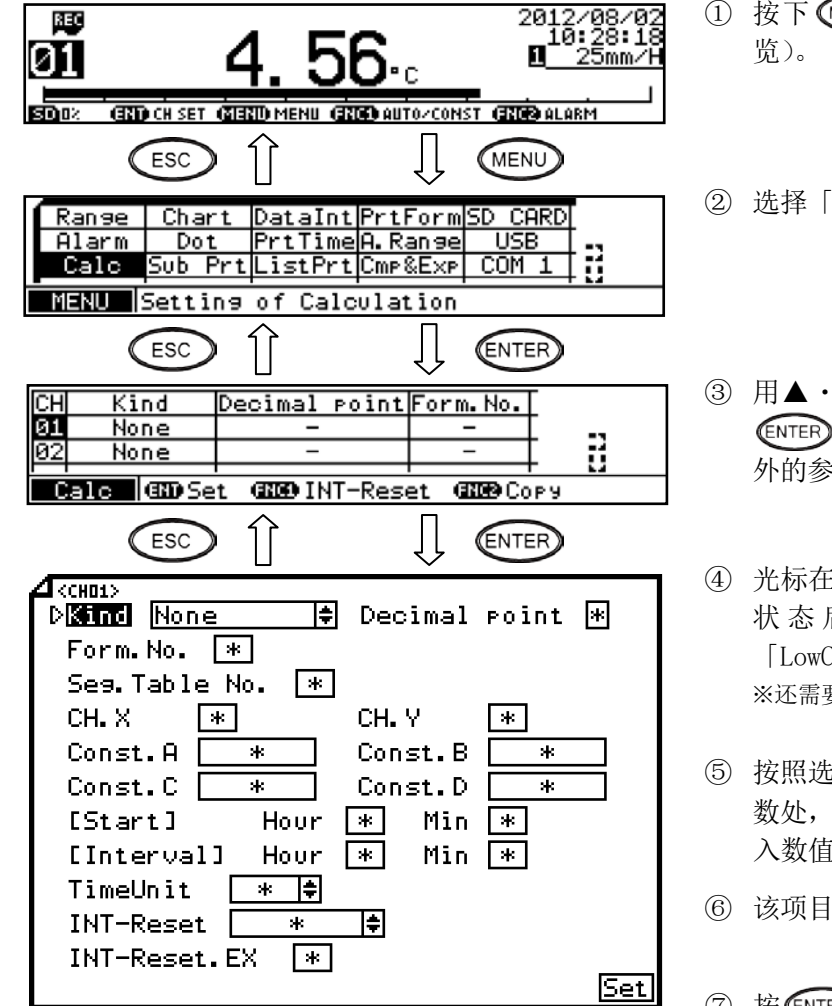

注: 实际上画面是分割开的,可通过▲·▼键滚动设定。

【Calc 设定参数一览】

各设定参数内容为运算种类设定成「Formula」「LowCom」「LowCom-U16」时的值。 其他的运算种类请参照使用说明书「综合篇」"8-4. 运算设定"

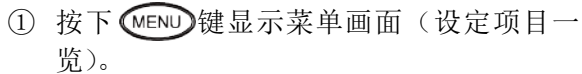

- ② 选择「Calc」。
- 3 用▲·▼键将光标移动到设定通道处, 按 键进行选择。光标不能移动到 CH 以 外的参数去。
- 4 光标在运算种类处, 按 CNTER 键变为可设定 状态后, 选择「Formula」<sup>※</sup>「LowCom」 「LowCom-U16」。 ※还需要另外设定运算式。
- ⑤ 按照选择好的运算种类,光标在可设定的参 数处, 按 CNTER 键变为可设定状态后输 入数值。
- ⑥ 该项目设定结束后,光标移动到 Set 处。
- ⑦ 按 键进行设定登录(记录纸记录为 ON 时打印设定变更记号)。不要登录设定内容时, 按 (ESC)键即可。

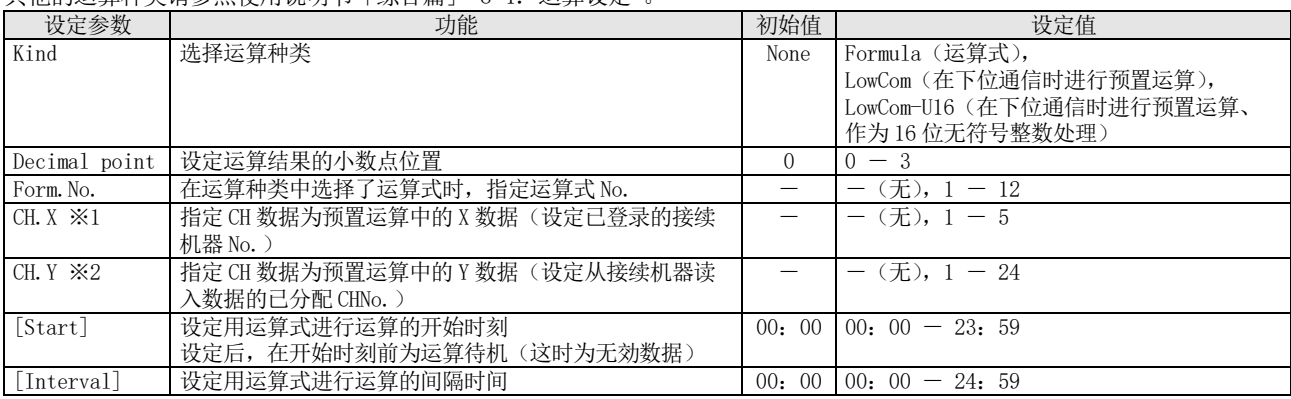

※1 在对本仪表进行登录(参照2-3.4项)时已登录的接续机器 No.

※2 参照2-3.4项的※2 表

#### <span id="page-9-0"></span>6.下位通信运算式的设定

运算式通用于全通道,最多可登陆 12 个,最多可设定 50 个文字的文字列。 详细请参照使用说明书「综合篇」"8-5. 运算式设定"。

#### 运算式输入方法

- LCOM (X#Y)
	- $X:$  接续机器的登录 No.  $(1~5)$
	- Y:从接续机器读入数据的分配 CHNo.

若读入数据以 16 位无符号整数(0 - 65535)使用时,使用 LCOMH (X#Y)。

<span id="page-10-0"></span>2-4.下位通信(写入)

#### <span id="page-10-1"></span>1.概要

下位通信(写入)是将本仪表作为通信的上位机器,将作为下位机器的 PLC 的数据写入本仪表的测量・ 运算数据中去的功能。

COM2 接口的通信模式设定为「High (To DB / KP etc…)」后,本功能有効。

向各机器的数据写入约为1秒(按1台全点计算)。若下位侧接续 5 台机器时, 数据的更新周期约为 5 秒。

※1 可对以下的三菱电机制 PLC 进行数据写入。

- ・MELSEC AnACPU 系列
- ・MELSEC QnACPU 系列
- ・MELSEC QnASCPU 系列
- ・MELSEC QCPU 系列
- ・MELSEC FX 系列
- 以上机种需要有对应通信控制程序形式 4 的通信单元等。
- 可读入的寄存器如下:
- $\cdot$  D0000 D1023
- $\cdot$  M0000 M2047
- ※2 可对以下的欧姆龙制 PLC 进行数据写入。
	- ・对应 SYSMAC C 模式命令通信的机种
	- 可写入的通道如下:
	- ・数据储存 (DM) 区域 : D0000 D9999
	- $\cdot$  CIO (输入输出继电器等) 区域 : 0 6143

和欧姆龙制 PLC 进行通信时需要 PLC 接续台数的通信接口转换器(本公司的产品型号: SC8-10)。

■下位通信(写入)规格概要

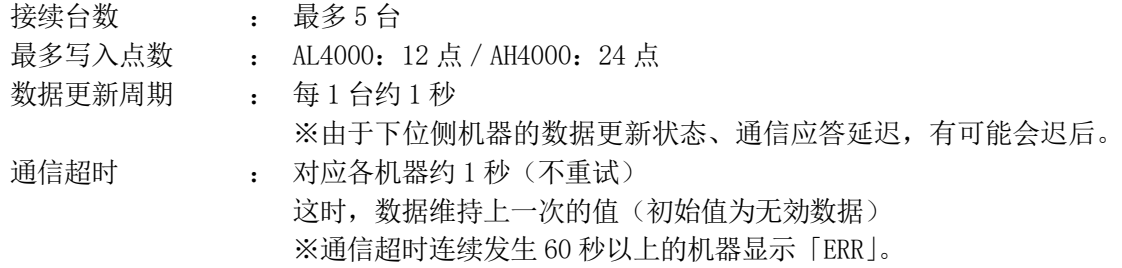

- ―下位侧可接续的仪器―
- 1. MELSEC 系列※<sup>1</sup>
- 2. SYSMAC 系列※<sup>2</sup>

<span id="page-11-0"></span>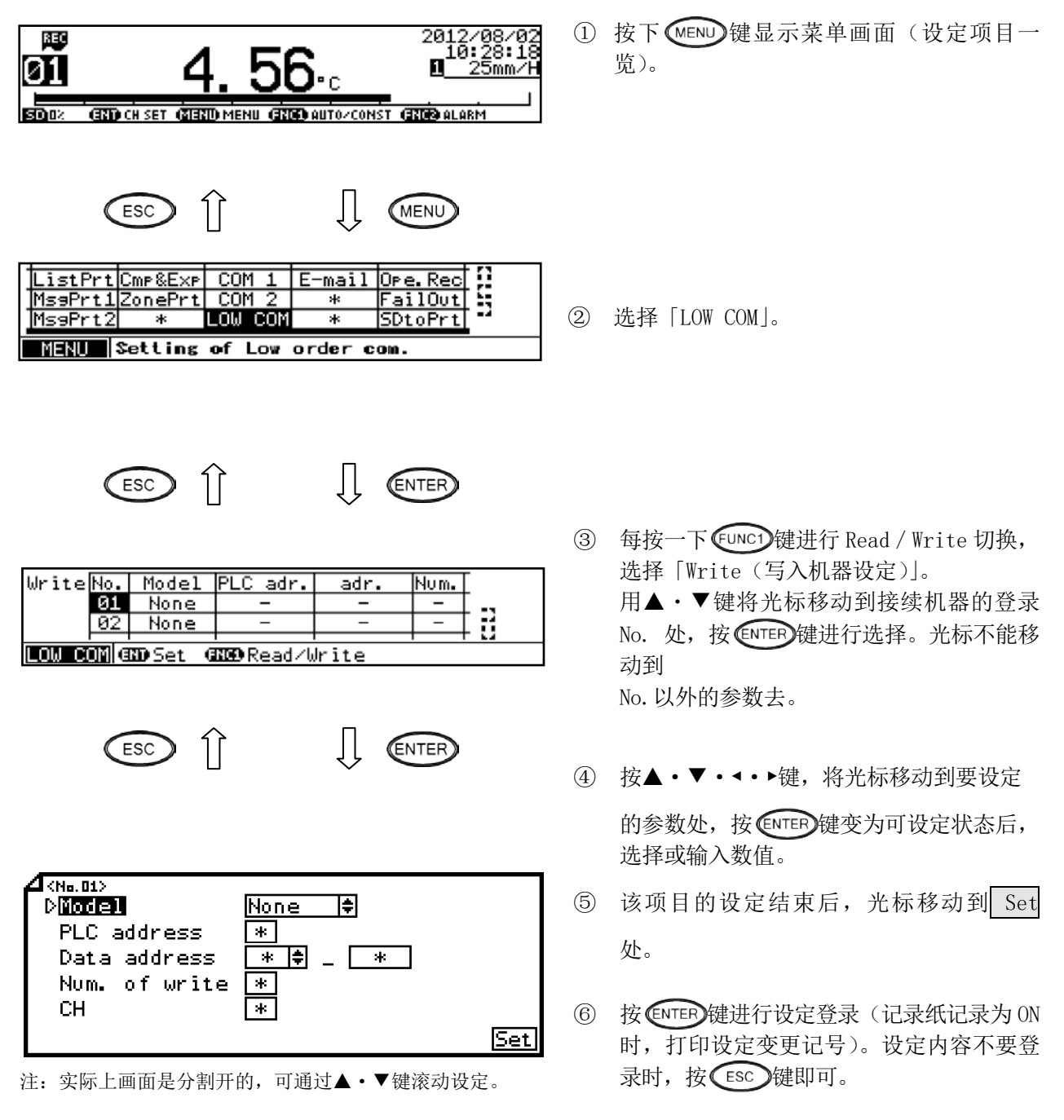

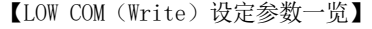

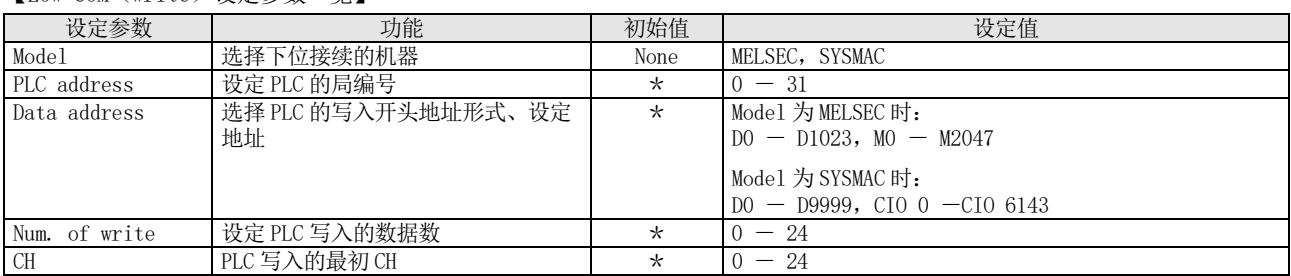

# <span id="page-12-0"></span>3.SD 卡数据的重新记录

SD 卡数据的重新记录是使用 SD 卡中保存的测量值数据文件,在记录纸上打印测量值的模拟记录、时刻、时 刻线等的功能。选择任意的文件,指定重新记录的时间范围,即可执行记录・打印。

在每个记录纸运行 0.05mm 的相应时间轴上存在测量值数据时即进行打点,记录纸运行至结束时刻即结束记 录。

重新记录途中若记录纸 END, 则直到恢复为止一直待机。若 SD 卡出错, 则记录 · 打印强行结束。

记录・打印种类如下所示。

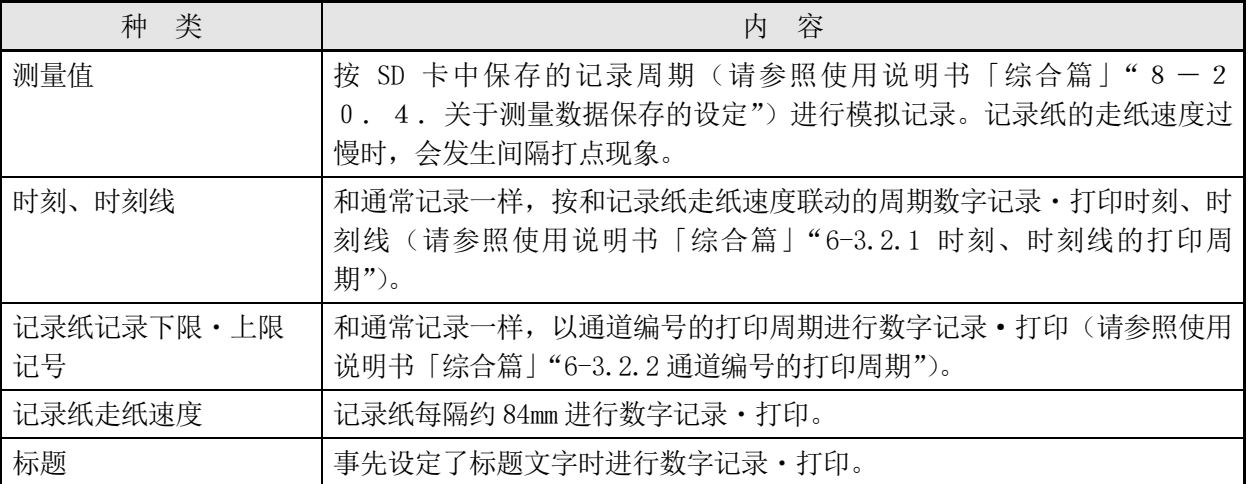

#### <sup>注</sup> **<sup>1</sup>** 可进行重新记录的条件

- ・ 记录纸记录 OFF 时
- 
- 

・ SD 卡记录 OFF 时 ※外部驱动下正在使用记录纸控制时,有必要通过前面按 记录纸未用完(未出现 END)时 键实施 REC OFF 之后, 将 EX1、EX2 设置成 OFF 状态。

## <sup>注</sup> **<sup>2</sup>** 有关重新记录的可能文件格式

- ・ 使用 SD 卡的记录格式为 Binary(通常/float)保存的数据文件 ※保存时请勿变更自动生成的文件位置、文件夹名。
- 以 Text 保存的数据文件无法重新记录。

#### 注 3 > 走纸速度设定为 251mm / H 以上时

重新记录时的定时打印的周期和通常记录一样,但走纸速度即使设定为 251mm/H 以上时也进行数字记 录・打印。

<span id="page-13-0"></span>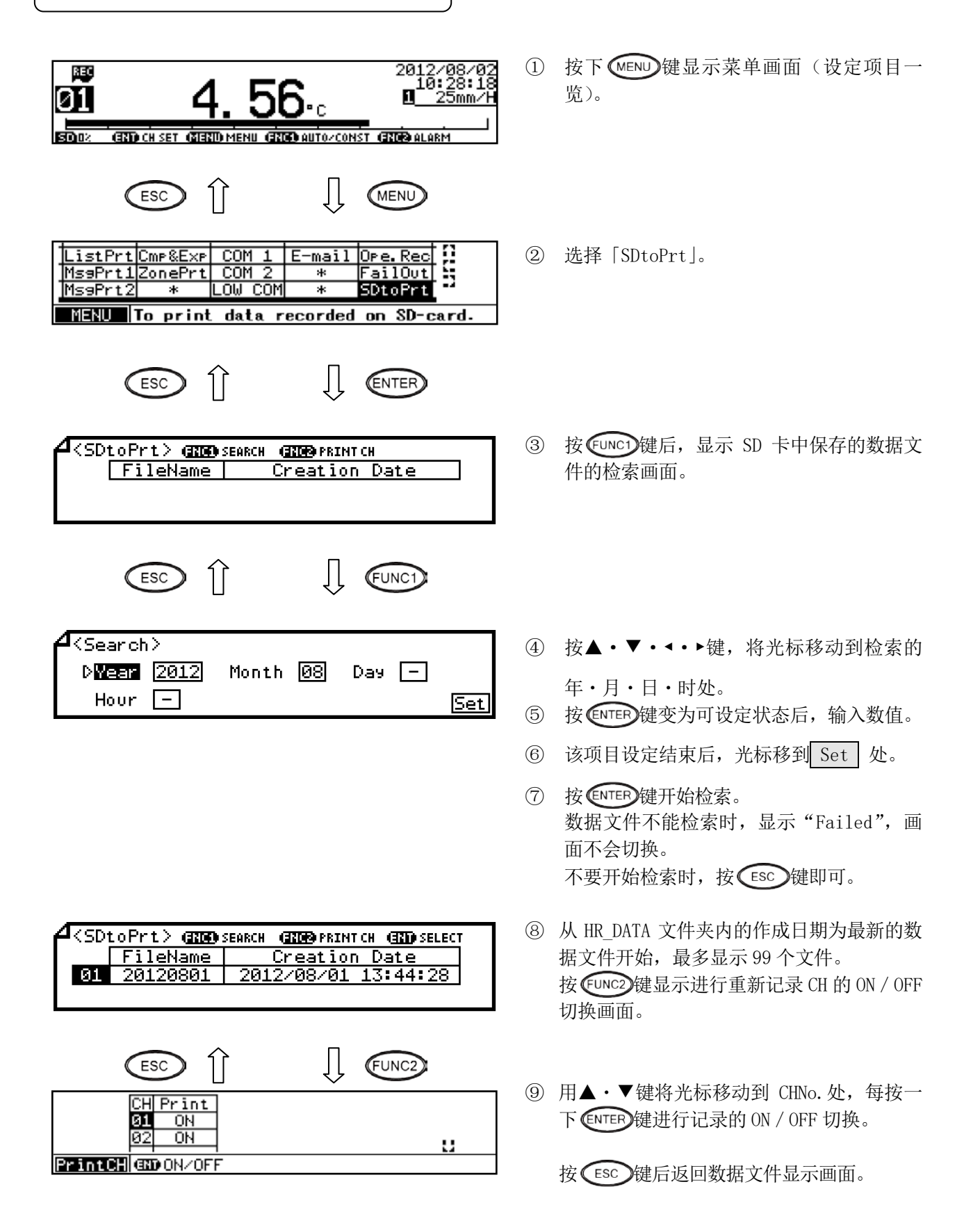

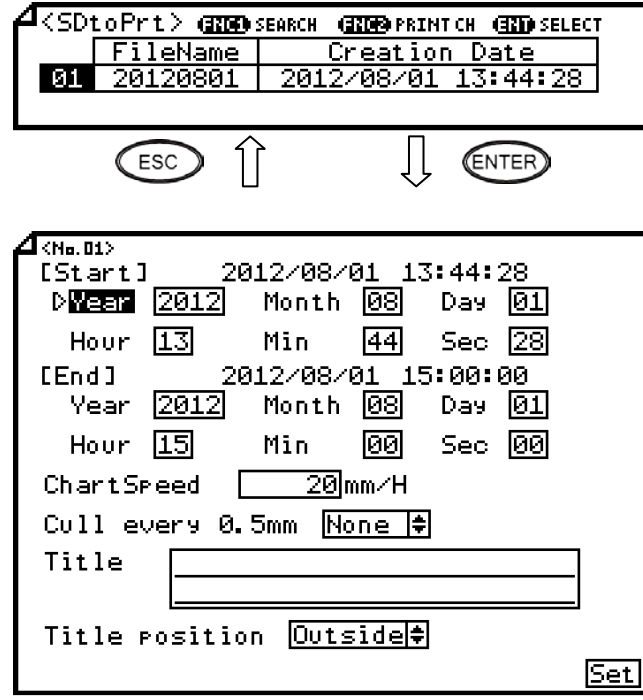

注: 实际上画面是分割开的,可通过▲·▼键滚动设定。

#### 【SDtoPrt 设定参数一览】

- ⑩ 用▲・▼键将光标移动到要进行重新记录的 文件 No. 处, 按 ENTER 键确定选择。
- 1 按▲·▼···· 键, 将光标移动到要设定的 参数处。
- ⑫ 按 键变为可设定状态后,选择或输入 数值。
- ⑬ 该项目设定结束后,光标移动到 Set 处。
- ⑭ 按 键后显示「\*\*\*Startprinting?\*\*\*」, 请再按一次 CNTER)键。即开始执行重新记录。 不要执行记录时, 按 Esc )键即可。

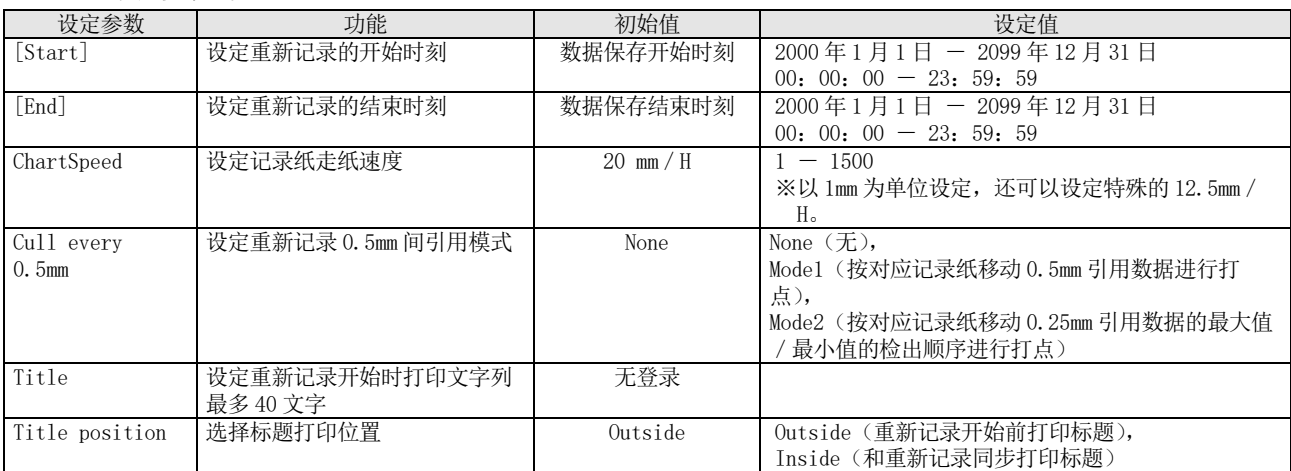

注 2: 标题若未含有以下文字列时, 置换为文件名等进行打印。

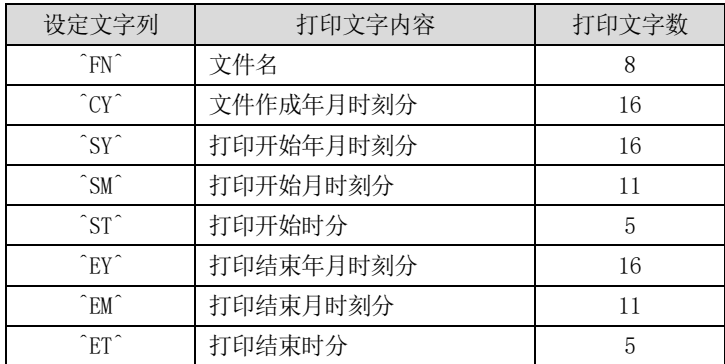

※若置换后的打印文字数超过 40 个文字时,第 40 个文字以后不会打印。

<span id="page-15-0"></span>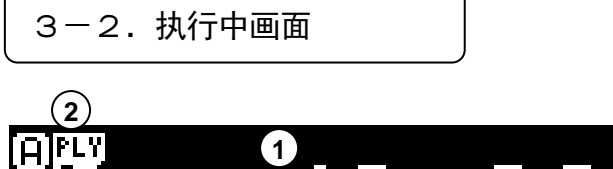

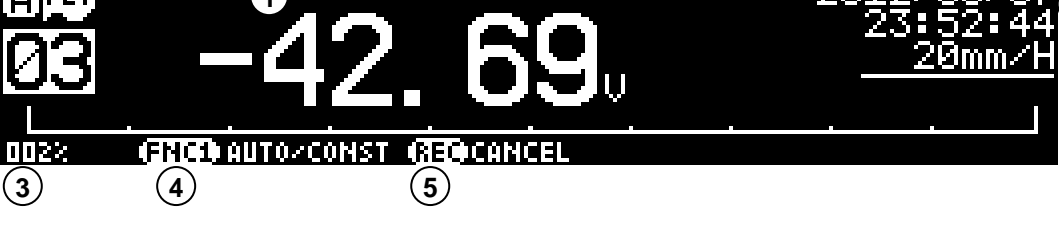

**6**

- ① 测量值的显示为重新记录的数据。
- ② 重新记录中显示部显示"PLY"。
- ③ 显示重新记录的进度。
- ④ 可选择固定显示或轮番显示(每按一次 键进行 AUTO:轮番/CONST:固定的切换)。
- 5 重新记录的中止可按 REC 键 → CNTER 键实现。
- ⑥ 显示被重新记录数据的年月日时刻。

## 注 > 打印中的键操作

- · 在重新记录中按 (MENU)键、 @ATAP 键将无反应(不动作)。
- · 和通常的记录一样, 按着 (ESC)键再按 → 键或 → 键可切换显示。

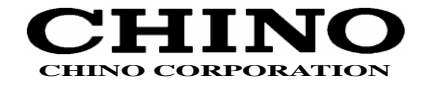

销售方:上海大华-千野仪表有限公司 地址:上海市宁桥路 615 号 电话:(021)50325111 邮编:201206 传真:(021)50326120 网址:www.dh-chino.com E-mail: sdc@dh-chino.com

总公司 〒173-8632 东京都板桥区熊野町32-8 TEL (03) 3956-2111 (总机) FAX (03) 3956-6762 制造方:千野测控设备(昆山)有限公司 地址:江苏省昆山市巴城镇石牌 相石路 449-3 号 电话:0512-57881000 传真:0512-57881710